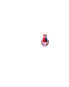

# CITTA' DI LADISPOLI

(Area Metropolitana di Roma Capitale)

AREA I - Organizzazione Generale - SETTORE I - Organi Istituzionali e Controlli Interni – Segreteria del Sindaco, Progetti e Programmi - UFFICIO I – Giunta, Consiglio e Presidenza del Consiglio

Presidenza del Consiglio Comunale Istrut. Amm. Enzo Viscogliosi [enzo.viscogliosi@comunediladispoli.it](mailto:enzo.viscogliosi@comunediladispoli.it)

## AI COMPONENTI CAPIGRUPPO SIGG.RI:

- Moretti Filippo Quintavalle Luca Marchetti Renzo Fioravanti Marco Antonio Ascani Federico Trani Eugenio Forte Francesco Loddo Giuseppe Ciampa Fabio Pierini Marco Cavaliere Raffaele Rossi Ida
- e, p.c. Al Sindaco Al Segretario Generale

### OGGETTO: **Convocazione Conferenza Capigruppo**

#### *"modalità telematica art. 73 D.L.18 del 17/03/2020"*

Si invitano le SS.LL. a partecipare alla riunione della Commissione in oggetto convocata per le ore 12:00 del giorno 11 aprile 2022, che si terrà in modalità telematica videoconferenza ex Decreto del Presidente del Consiglio Comunale n. 29 del 12/10/2021 "Decreto -legge 21 settembre 2021, n. 127 Misure urgenti per assicurare lo svolgimento in sicurezza del lavoro pubblico e privato mediante l'estensione dell'ambito applicativo della certificazione verde covid-19 e il rafforzamento del sistema di screening - Definizione dei criteri per lo svolgimento della Commissione in videoconferenza", per discutere i seguenti punti all'o.d.g.:

Date Consiglio Comunale

Distinti saluti.

### Ladispoli; 05/04/2022 IL PRESIDENTE DEL CONSIGLIO

Avv. Maria Antonia Caredda

Per connettersi alla riunione on-line, potete accedere da computer Windows, computer Mac, dispositivi mobili nelle seguenti modalità:

MODALITA' 1

- a. seguire il link <https://global.gotomeeting.com/join/546581541>
- b. confermare con "Accedi"
- c. se richiesto, inserire l'ID della riunione 546-581-541
- d. se compare il messaggio di sicurezza "avviare GoToOpener", confermare pure

MODALITA' 2

- a. seguire il link https://www.gotomeet.me/ComuneLadispol
- b. confermare con il pulsante "Partecipa alla mia riunione"
- c. se richiesto, inserire l'ID della riunione 546-581-541

d. se compare il messaggio di sicurezza "avviare GoToOpener", confermare pure, oppure in alternativa confermare con "Avvia dal desktop"

MODALITA' 3

- a. seguire il link <http://joingotomeeting.com/>
- b. confermare sul pulsante blu "Partecipa"
- c. inserire l'ID riunione 546-581-541
- d. se compare il messaggio di sicurezza "avviare GoToOpener", confermare pure

Se le procedure verranno eseguite da dispositivo mobile (Android, Mac o Windows), verrà richiesta in automatico l'installazione di una App. Le procedure, i codici ed i link rimarranno sempre gli stessi per qualsiasi assemblea.